Starts the drive.

S<sub>T</sub>

 $\bigoplus$ 

The Up-Arrow increases the speed reference at The Down-Arrow decreases the speed reference at a controlled rate. Holding either arrow for a set period of time increases the reference ramp rate Increment/Decrement parameter numbers.

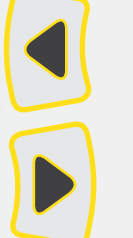

(t) Terminal Group Parameters needed to configure the digital and analog I/O or to set up preset speeds

## Operation Mode: Only active when the input mode is programmed for keypad control. Direction keys are active only when operating in reference command mode. Reverse may be disabled by a parameter.

Program Mode:

Active when the input mode is programed for keypad control. Stops the Drive in the programmed stop mode Always active. Resets active faults after fault is cleared. Accesses programming menu and locks in Changed values. To enter programming mode, the Enter/Prog key must be held for 2 seconds. Holding the Enter/Prog key for 2 seconds or more will escape back to Control Reference Mode or back out of a parameter edit function. Operation Mode: Changes the commanded speed reference. Only active when the input mode is programmed for keypad control. a controlled rate. Program Mode: **START** STOP **RESET** ENTER PROG

> Cycle through the parameter groups or shift to the next digit to be changed (while in the parameter edit mode).

Drive parameters are organized in four logical groups by their operation

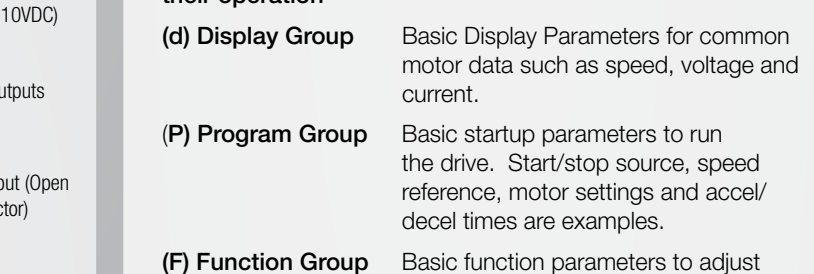

output speed/voltage, min/max speeds and braking.

(H) Advanced Group Advanced function parameters such as PID.

## $\triangle$

Power Connections

Analog output  $(0-$ 

Ø

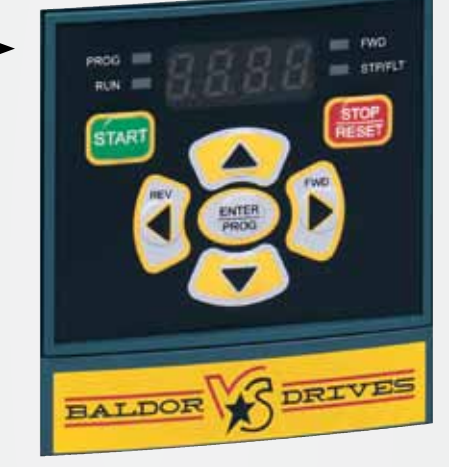

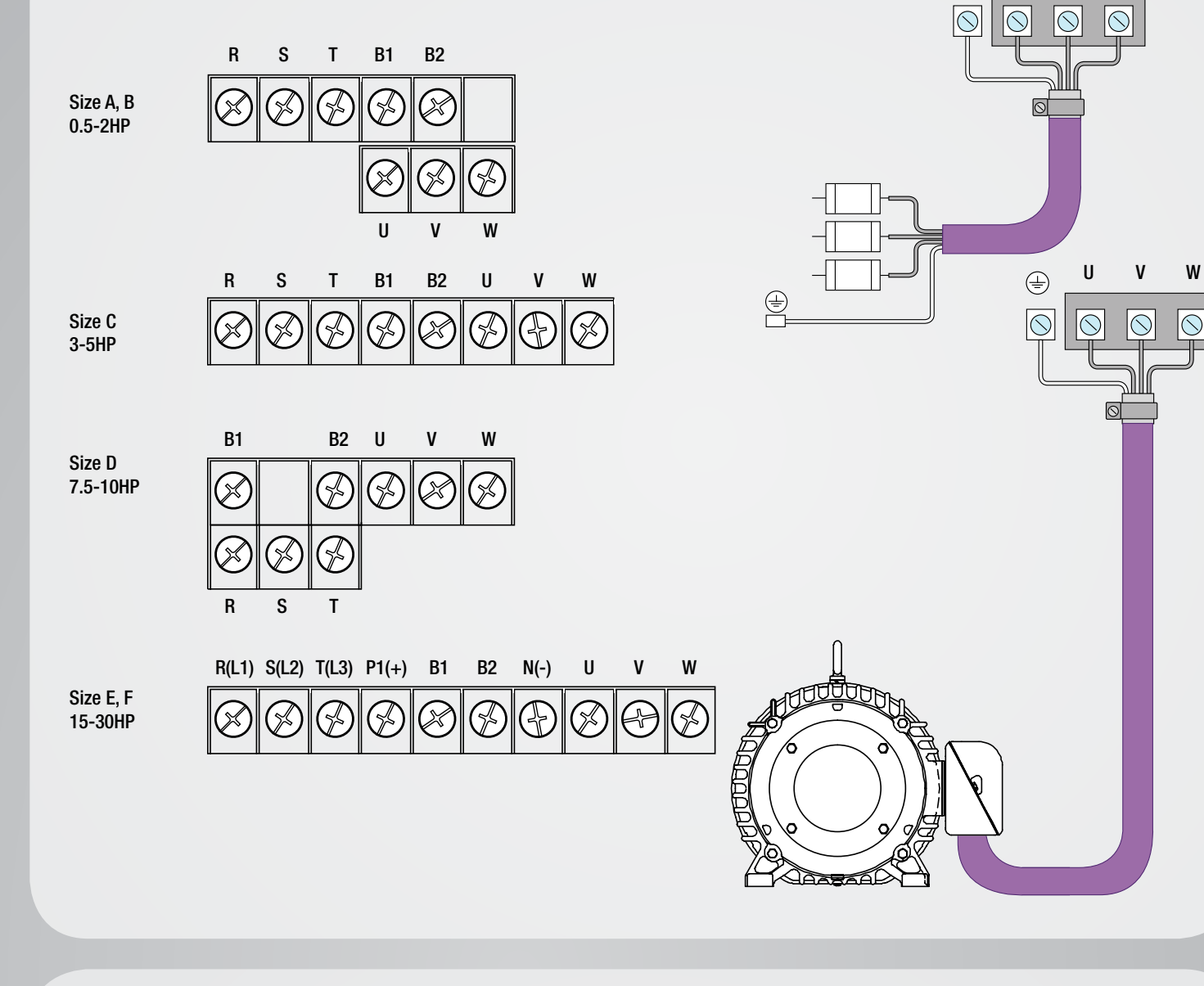

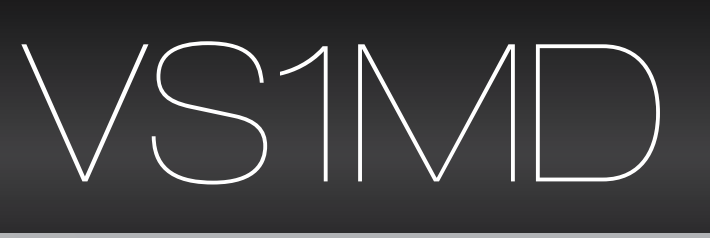

7-Segment LED display

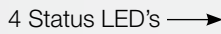

## Navigation between and within Parameter Groups

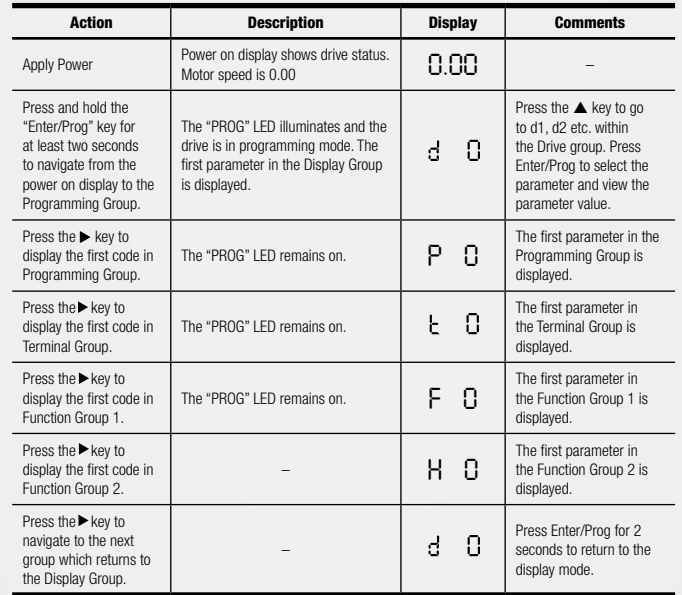

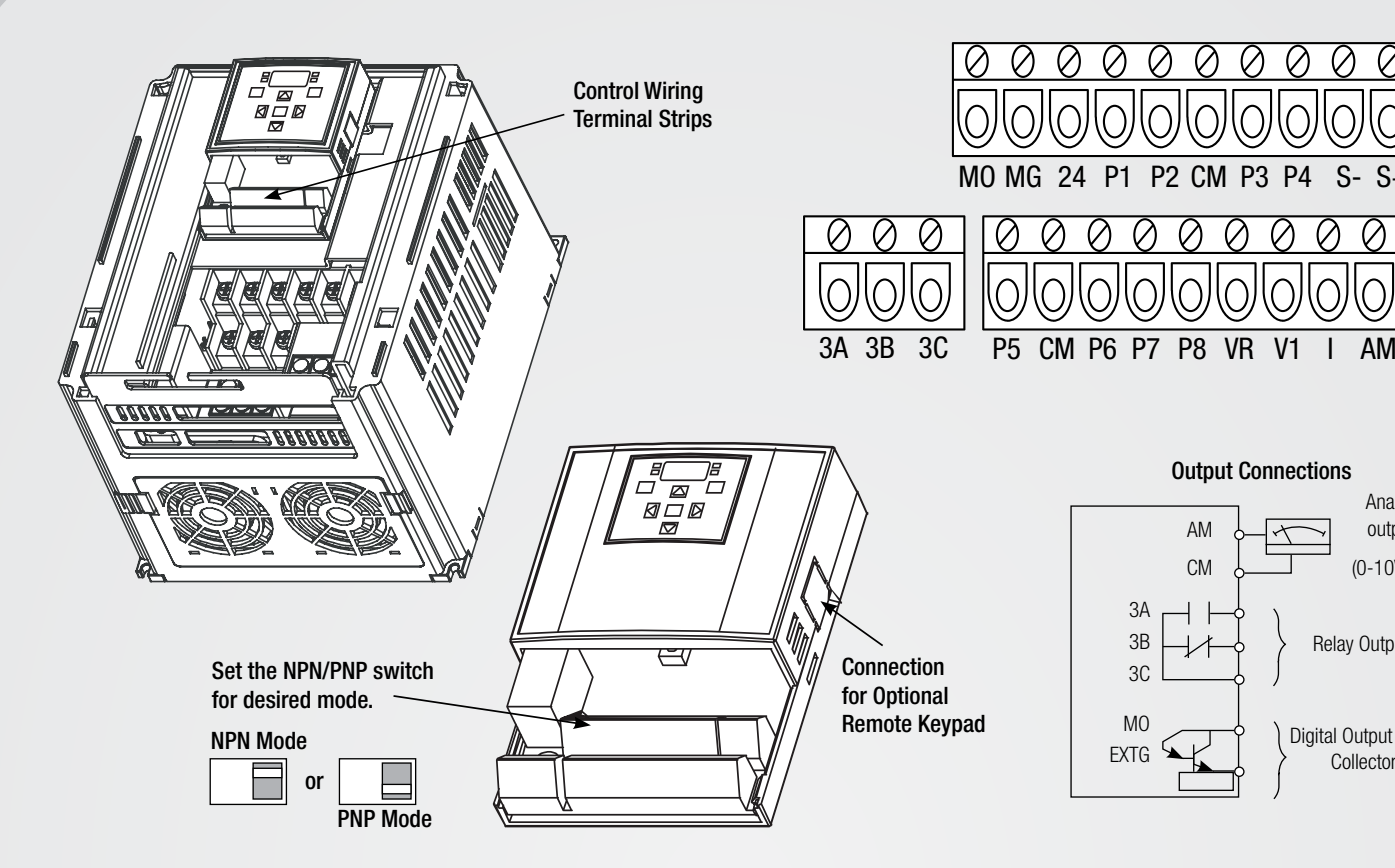

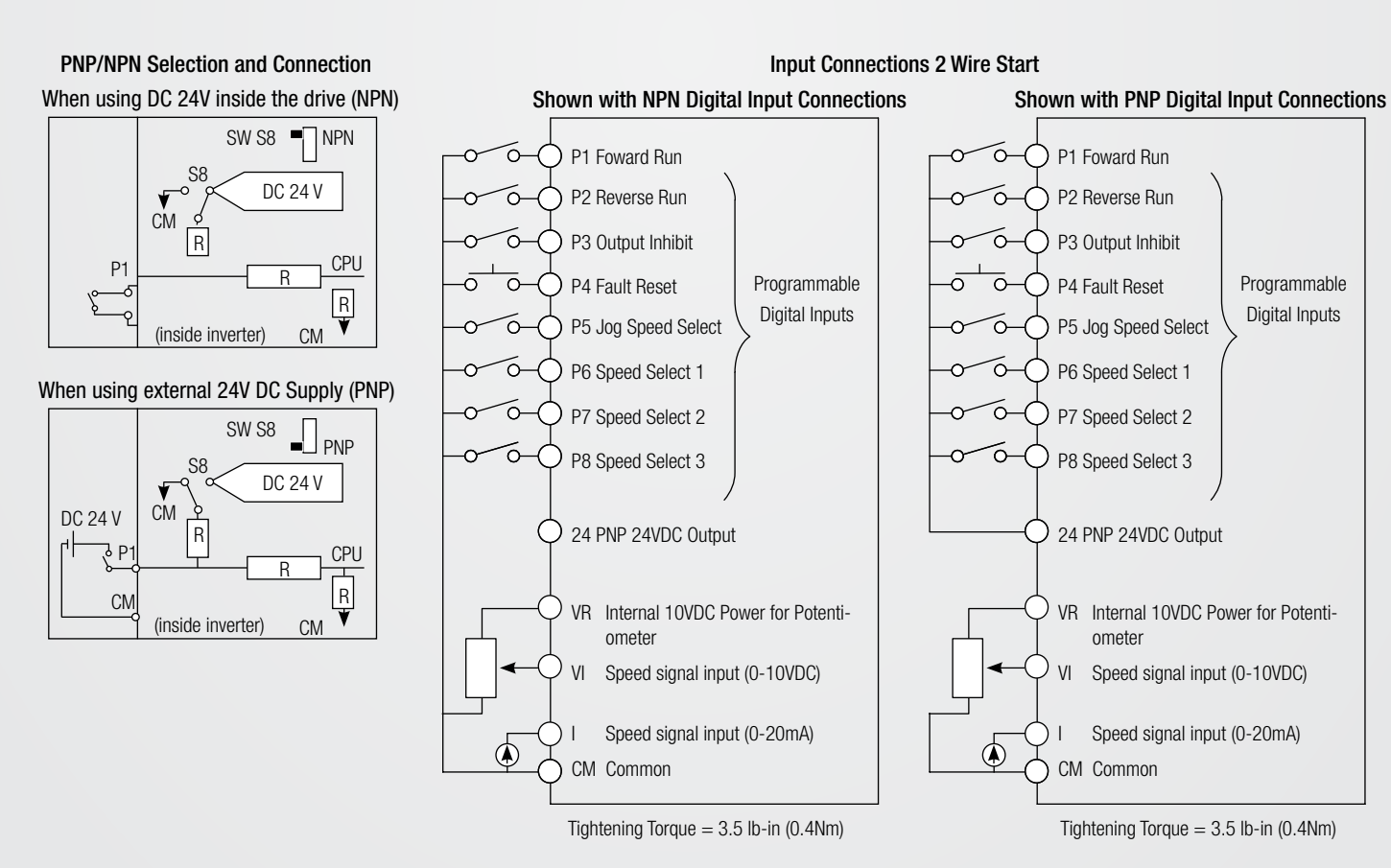

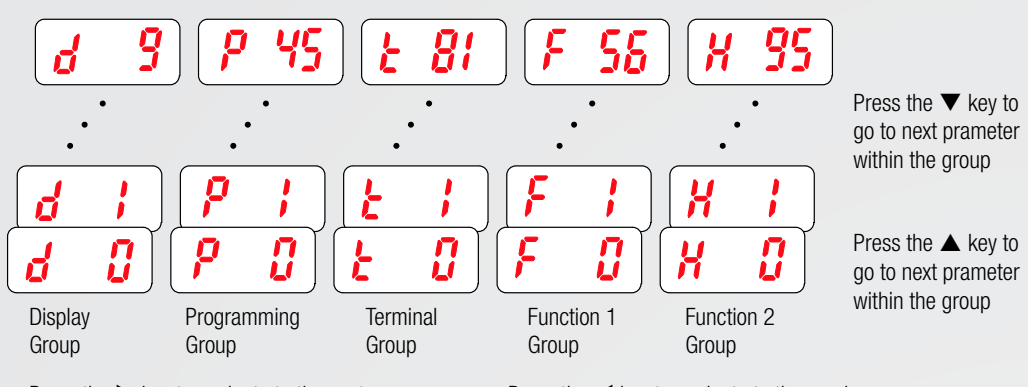

Press the  $\blacktriangleright$  key to navigate to the next group. Press the  $\blacktriangleleft$  key to navigate to the previous group.

Read Parameter Value: Use this procedure to read values of Display Parameters (these values cannot be changed, they are read only).

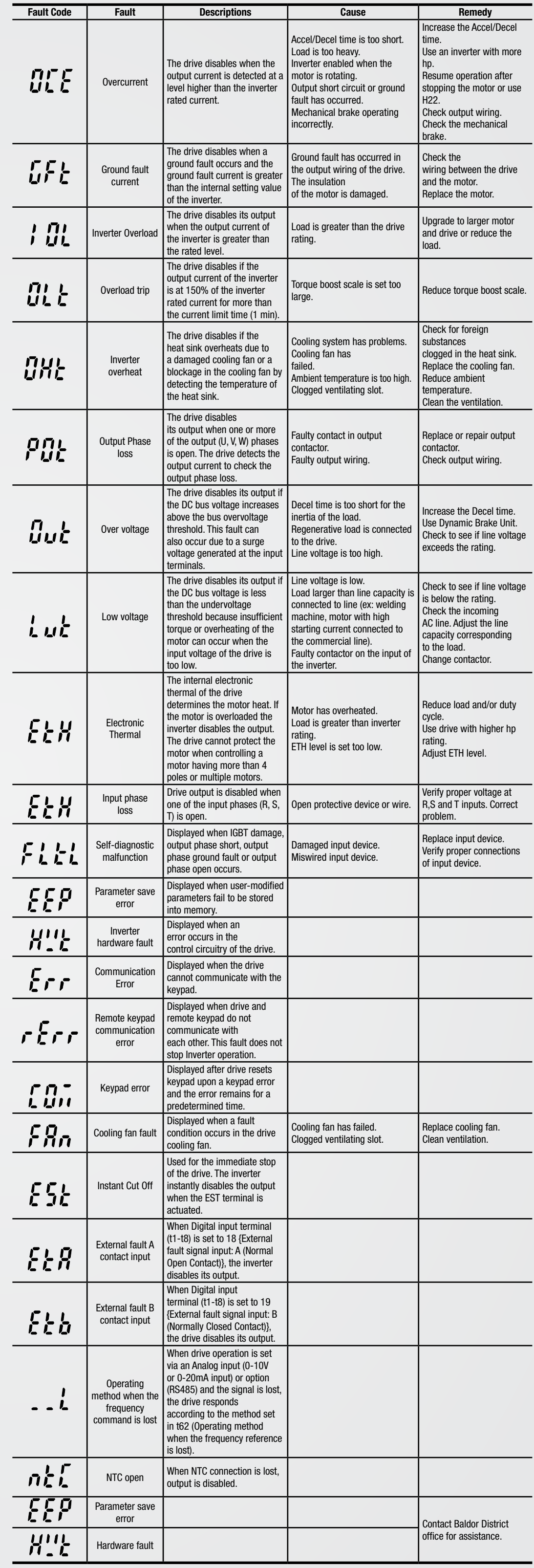

Fault Status: When a fault is active, the STOP/FAULT LED will flash. This procedure is used to review the active fault as well as the conditions at the time the fault occurred.

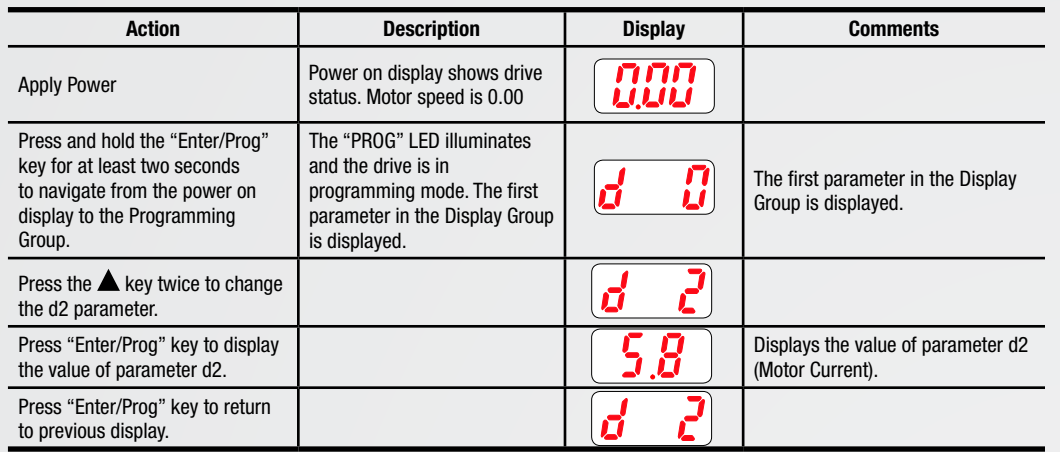

Change Motor Current Value: Use this procedure to enter the Motor Rated Current value.

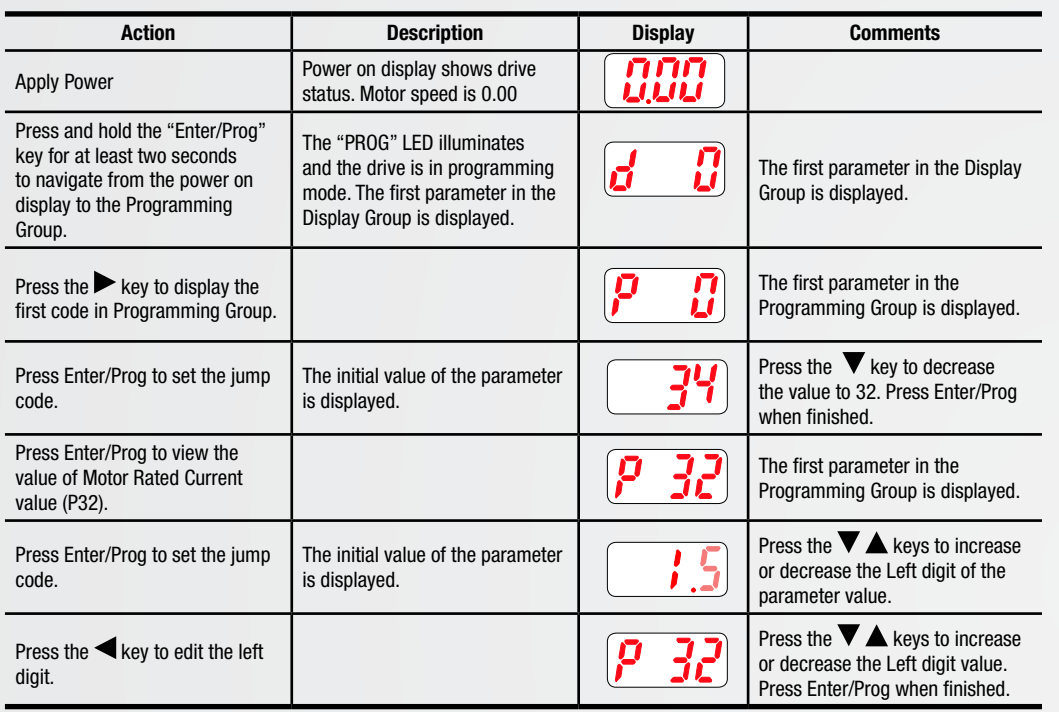

Jump to Parameter Number: To jump to parameter P45, do the following:

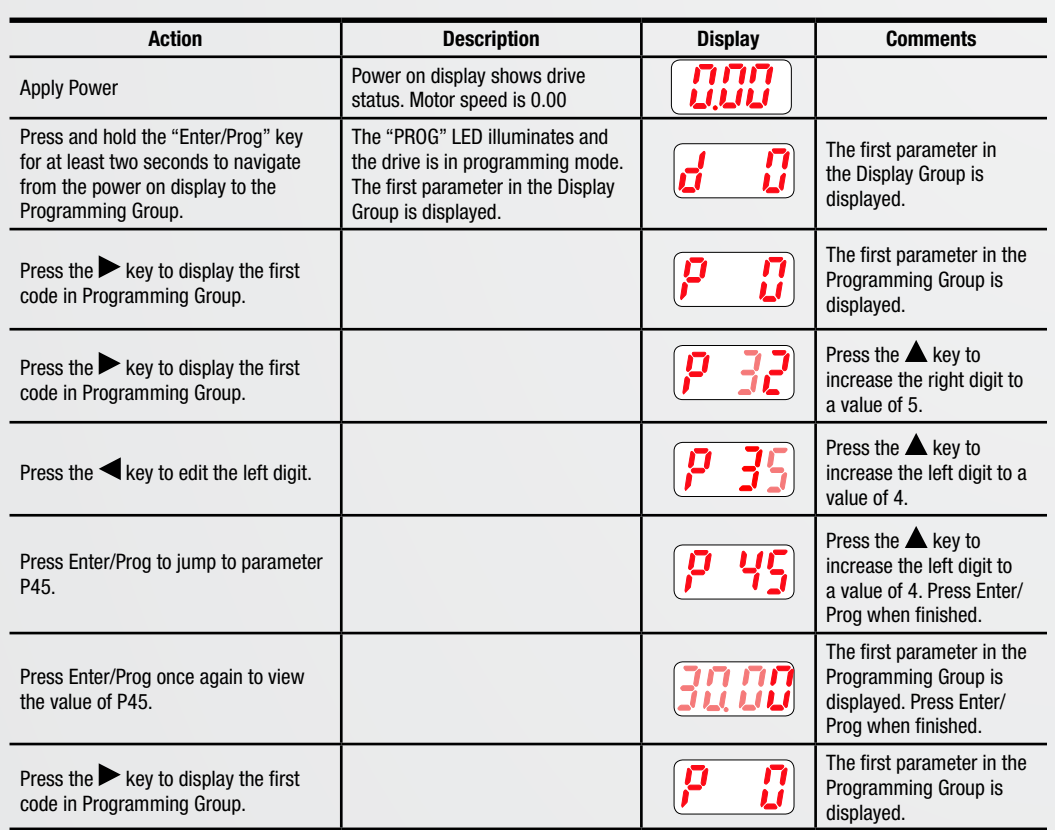

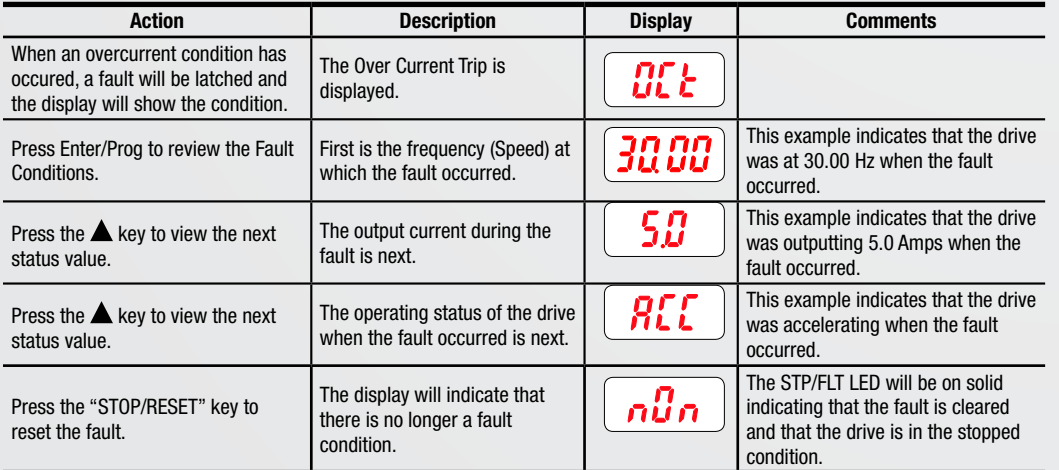